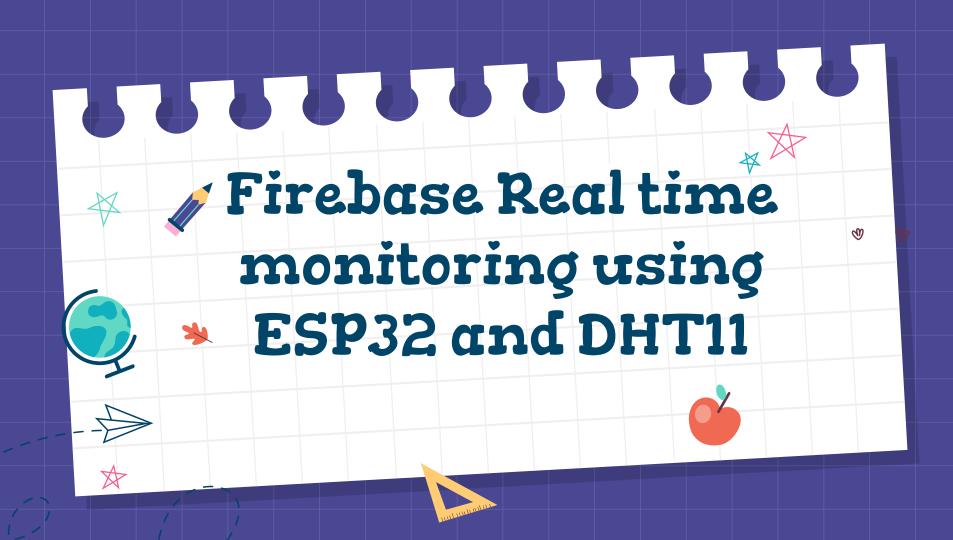

### What You'll Learn

#### Firebase Project:

- Create a Firebase project;
- Add authentication to your Firebase project (email and password);
- Add a Realtime Database (RTDB) to your project to save data in JSON format;
- Organize your RTDB;
- Protect the RTDB using database rules;
- Add a web app to your Firebase project to control and monitor your ESP32 and ESP8266 boards;
- o Host your web app in Firebase servers;
- Add a custom domain to your web app— this requires that you buy a domain name (this step is optional).

#### ESP32/ESP8266:

- Authenticate the ESP32 or ESP8266 board as an authorized user with email and password;
- Write data to the Realtime Database;

## **About Pantech Prolabs India Pvt Ltd**

- ✓ Started in the Year 2004
- ✓ Lab equipments and Sensor Interface
- ✓ Manufacturer of Brainsense EEG Headset
- Reconfigurable Algorithms on Al
- Manufacture of Al development Boards
- ✓ Power electronics, Fuel cell and Renewable Energy trainers

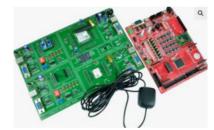

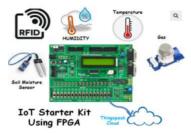

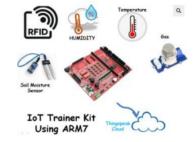

## **Vision**

To help 10 Million students around the globe to learn technology in a easy way

www.pantechsolutions.net

### **About me**

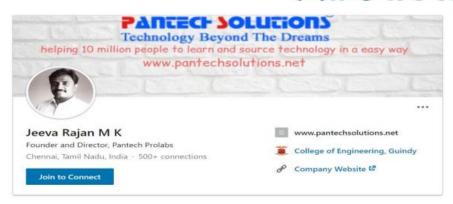

#### Education

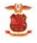

#### College of Engineering, Guindy

Masters of Engineering, Applied Electronics

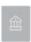

#### Govt College of Engg, Bargur

Bachelor of Engineering (B.E.), Electrical, Electronics and Communications Engineering, A 1998 – 2002

#### My Primary Expertise

Microcontroller Architecture: 8051,PIC,AVR,ARM,MSP430,PSOC3

DSP Architecture: Blackfin,C2000,C6000,21065L Sharc

FPGA: Spartan, Virtex, Cyclone

Image Processing Algorithms: Image/Scene Recognition, Machine Learning, Computer Vision, Deep Learning,

Pattern Recognition, Object Classification ,Image Retrieval, Image enhancement and denoising.

Neural Networks: SVM,RBF,BPN

Cryptography:RSA,DES,3DES,Ellipti curve,Blowfish,Diffe Hellman

Compilers: Keil, Visual DSP++, CCS, Xilinx Platform studio, ISE, Matlab, Open CV

https://www.linkedin.com/in/jeevarajan/

www.pantechsolutions.net

### Announcement

- Attendance Link at 7 pm
- Minimum attendance required for an E-Certificate is 5 Days. Attendance link will be valid for 2 hrs. after the event.
- Recorded Video Streaming for LAB classes to improve Learning Experience

# Embedded System Design & IOT Master Class(30 Days)

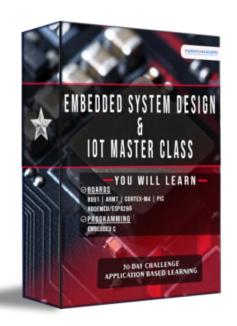

- 8051 Architecture (5 Days)
- PIC Architecture(5 Days)
- ARM7-LPC2148(5 Days)
- LPC4088 CortexM4(5 Days)
- NodeMCU(5 Days)

**30 DAYS INTERNSHIP PROGRAM** 

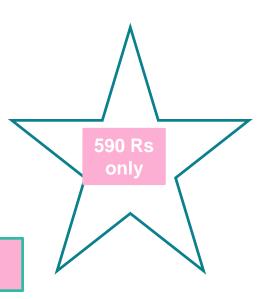

# Lifetime Access for Warriors way Master Mind

#### **INTERNSHIP BENEFITS:** WEBINAR ATTENDEES: **Internship Certificate Webinar Participation Certificate** You Will Receive An Internship Certificate For 30 Days. You Will Receive A Webinar Participation Certificate For 30 Days. Minimum 27 Days Of Attendance Is Mandatory. Recorded videos 30 Hours of Learning Access To All 30 Day's Of Recorded Videos You Can Attend The Youtube Live Class For 30 Days. Learning Portal No Recorded videos Separate Learning Portal Where You Can Login And Access All The Courses That You Have Enrolled No Learning Portal 180 Day's Course Access You Can Access All The 30 Day's Of Recorded Videos For 180 Days(6 Months). **Download Source code** No Material Downloads You Can Download 15+ Source Codes At Your Convenient No Support Learn & Practice 10+ Projects You Can Learn And Practice The 10+ Projects. **Download Materials** YOU GET IT ALL TODAY FOR You Can Download 30 Day's Of PPT At Your Convenient. 590 Rs **Telegram Discussion & Support** Being A Practical Based Workshop, You May Need Our Support Every Especially When You Implement What You Will Be Learning.

Click here to enroll internship @750 www.pantechsolutions.net

## What is Firebase

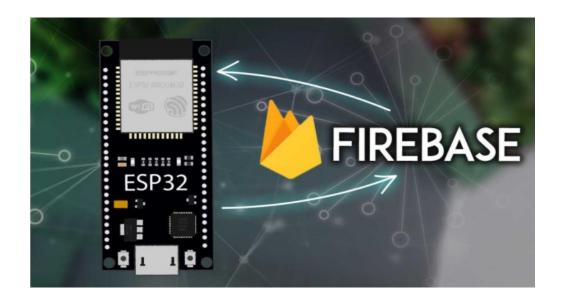

Firebase is Google's mobile application development platform that includes many services to manage data from IOS, Android, or web applications. You'll create a Firebase project with a realtime database (RTDB), and you'll learn how to store and read values from the database with your ESP32.

### What is Firebase

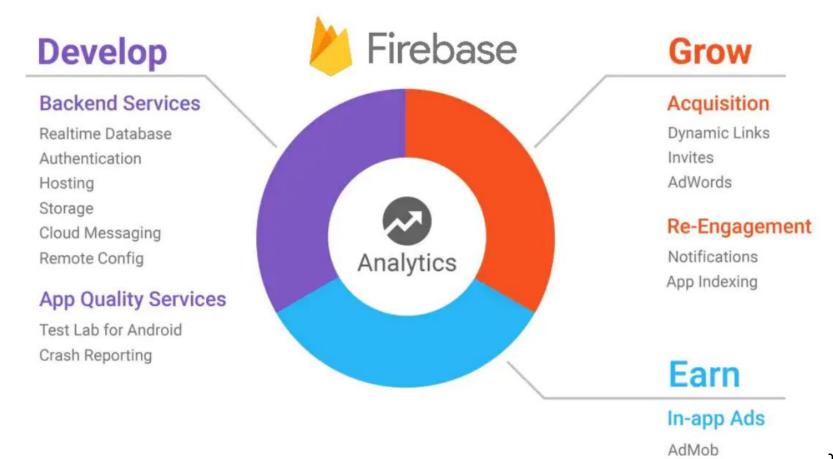

ns.net

# Why Firebase

 Forget about infrastructure

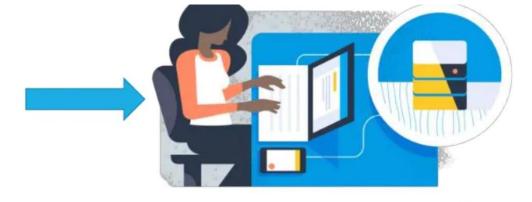

 Make smart, data-driven decisions

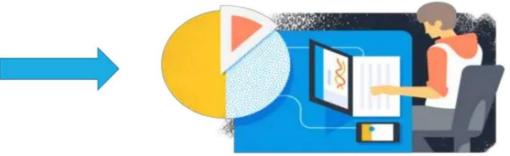

### **DEVELOP**

- Realtime Database
   Store and sync app data in realtime
- Authentication
   Reduce friction with robust authentication
- Cloud Messaging
   Deliver and receive messages across platforms reliably
- Storage
   Store files with ease

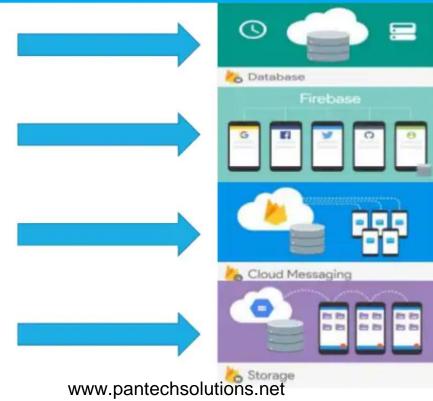

For learning hub visit learn.pantechsolutions.net

### **DEVELOP**

- Hosting
   Deliver web content faster
- Test Lab
   Test in the lab, not on your users
- Crash Reporting
   Keep your app stable

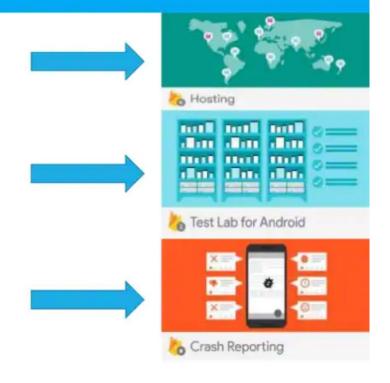

### **GROW**

- Notifications
   Engage with users at the right moment
- Remote Config
   Customize your app on the fly
- App Indexing
   Drive organic search traffic to your app

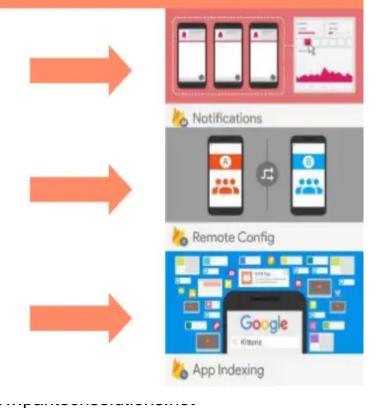

### **GROW**

- Dynamic Links
   Send users to the right place inside your app
- Invites
   Empower your users to share your app
- AdWords
   Acquire users with the reach of Google

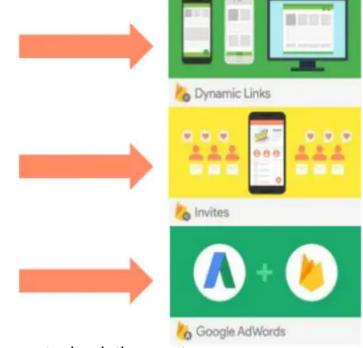

### **EARN**

AdMob

Monetize through engaging ads

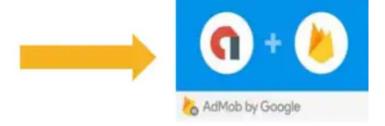

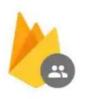

# Authentication

- Authentication & account management
- · Supports:
  - · Email & password
  - · Social providers
  - · Existing auth systems

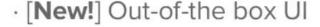

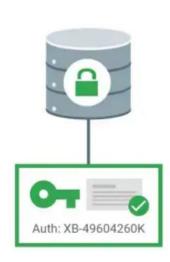

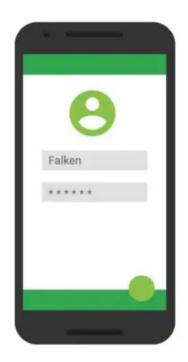

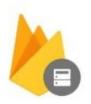

# Realtime Database

· Cloud-hosted NoSQL database

Synchronization & conflict resolution

Access directly from your app

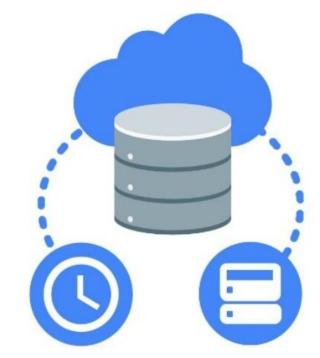

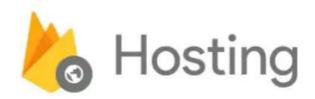

Serve static assets (images too)

· SSL by default

New: free custom domains

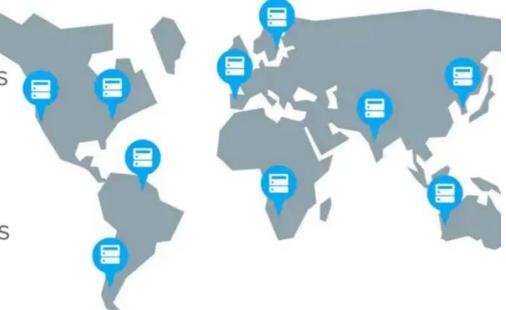

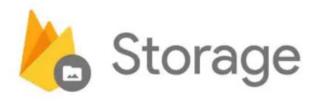

- · Easy file storage
- Handles poor connectivity
- Backed by & accessible from Google Cloud Storage

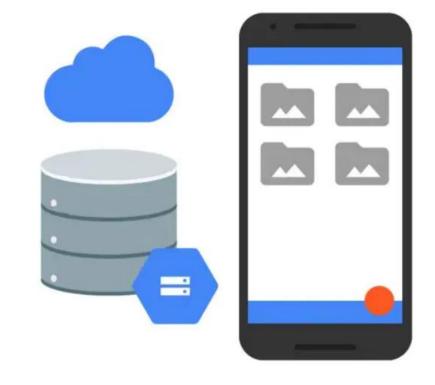

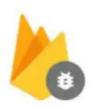

# Crash Reporting

- · See crashes & impact
- · Version & OS drill-down
- Integrated with Analytics

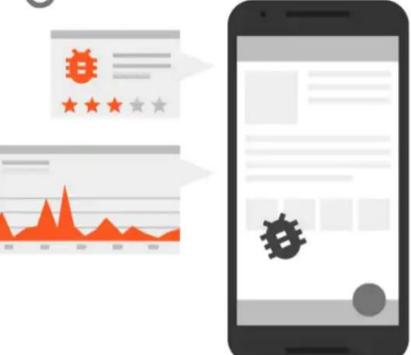

# What you can do with Firebase

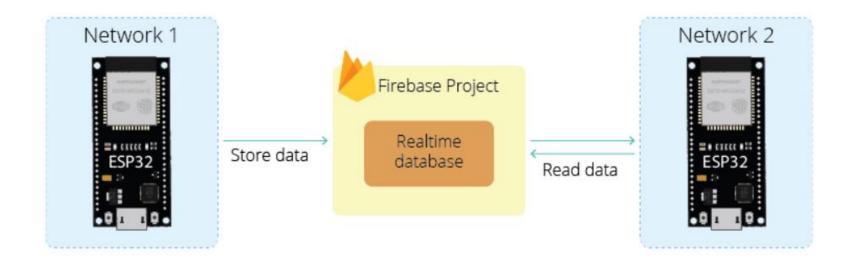

## Parts Required

- ✓ ESP32
- ✓ DHT11

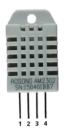

The following table shows the DHT22/DHT11 pinout. When the sensor is facing you, pin numbering starts at 1 from left to right

| DHT pin | Connect to                                                |
|---------|-----------------------------------------------------------|
| 1       | 3.3V                                                      |
| 2       | Any digital GPIO; also connect a 10k Ohm pull-up resistor |
| 3       | Don't connect                                             |
| 4       | GND                                                       |

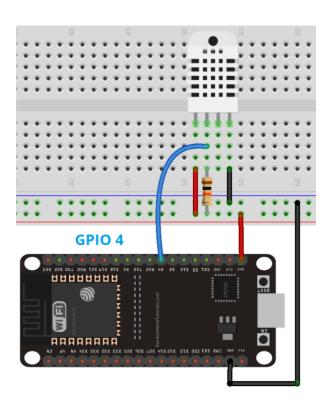

### Project Overview

In this tutorial, you'll learn how to create a Firebase project with a realtime database and store and read data from the database using the ESP32.

To follow this project, first, you need to set up a Firebase project and create a realtime database for that project. Then, you'll program the ESP32 to store and read data from the database. This tutorial is divided into two sections.

- 1.Create a Firebase Project
- 2. ESP32: Store data to the Firebase Realtime Database

### 1.Create a New Project

Follow the next instructions to create a new project on Firebase.

- 1. Go to Firebase and sign in using a Google Account.
- 2. Click Get Started, and then Add project to create a new project.
- 3. Give a name to your project, for example: ESP32 Firebase Demo.
  - X Create a project (Step 1 of 3)

# Let's start with a name for your project®

Project name

ESP32 Firebase Demo

- Disable the option Enable Google Analytics for this project as it is not needed and click Create project.
  - X Create a project (Step 2 of 2)

### Google Analytics for your Firebase project

Google Analytics is a free and unlimited analytics solution that enables targeting, reporting, and more in Firebase Crashlytics, Cloud Messaging, In-App Messaging, Remote Config, A/B Testing, Predictions, and Cloud Functions.

Google Analytics enables:

- X A/B testing ③
- ★ User segmentation & targeting across

  Firebase products

  Output

  Description:

  Output

  Description:

  Output

  Description:

  Output

  Description:

  Output

  Description:

  Output

  Description:

  Output

  Description:

  Output

  Description:

  Output

  Description:

  Output

  Description:

  Output

  Description:

  Output

  Description:

  Output

  Description:

  Output

  Description:

  Output

  Description:

  Output

  Description:

  Output

  Description:

  Output

  Description:

  Output

  Description:

  Output

  Description:

  Output

  Description:

  Output

  Description:

  Output

  Description:

  Output

  Description:

  Output

  Description:

  Output

  Description:

  Output

  Description:

  Output

  Description:

  Output

  Description:

  Output

  Description:

  Output

  Description:

  Output

  Description:

  Output

  Description:

  Output

  Description:

  Output

  Description:

  Output

  Description:

  Output

  Description:

  Output

  Description:

  Output

  Description:

  Output

  Description:

  Output

  Description:

  Output

  Description:

  Output

  Description:

  Output

  Description:

  Output

  Description:

  Output

  Description:

  Output

  Description:

  Output

  Description:

  Output

  Description:

  Output

  Description:

  Output

  Description:

  Output

  Description:

  Output

  Description:

  Output

  Description:

  Output

  Description:

  Output

  Description:

  Output

  Description:

  Output

  Description:

  Output

  Description:

  Output

  Description:

  Output

  Description:

  Output

  Description:

  Output

  Description:

  Output

  Description:

  Output

  Description:

  Output

  Description:

  Output

  Description:

  Output

  Description:

  Output

  Description:

  Output

  Description:

  Output

  Description:

  Output

  Description:

  Output

  Description:

  Output

  Description:

  Output

  Description:

  Output

  Description:

  Output

  Description:

  Output

  Description:

  Output

  Description:

  Output

  Description:

  Output

  Description:

  Output

  Description:

  Output

  Description:

  Output

  Description:

  Output

  Description:

  Output

  Description:

  Output

  Description:

  Output

  Description:

  Output

  Description:

  Output

  Description:

  Ou
- X Predicting user behavior ①

★ Crash-free users 
②

( Event-based Cloud Functions triggers ①

Free unlimited reporting ①

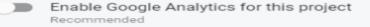

5. It will take a few seconds setting up your project. Then, click *Continue* when it's ready.

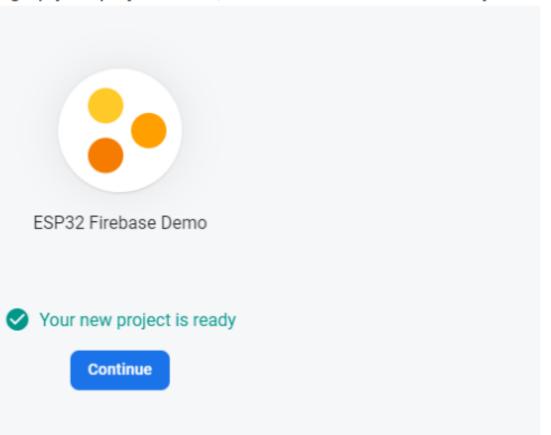

6. You'll be redirected to your Project console page.

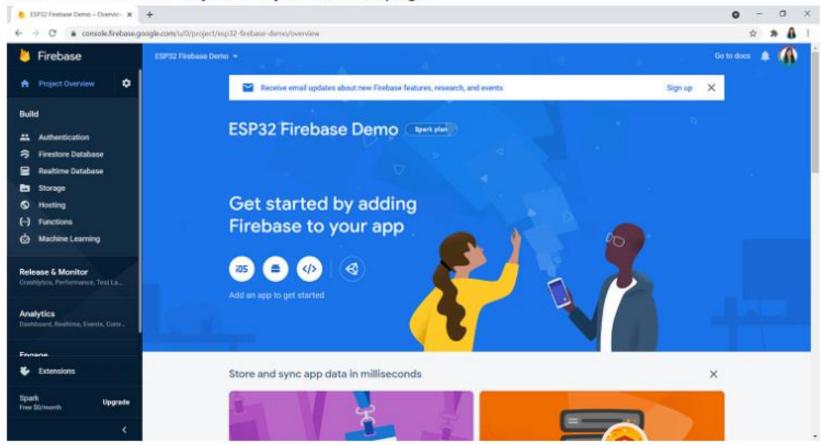

### 2. Set Authentication Methods

You need to set authentication methods for your app.

"Most apps need to know the identity of a user. In other words, it takes care of logging in and identify the users (in this case, the ESP32). Knowing a user's identity allows an app to securely save user data in the cloud and provide the same personalized experience across all of the user's devices." To learn more about the authentication methods, you can read the documentation.

1. On the left sidebar, click on Authentication and then on Get started.

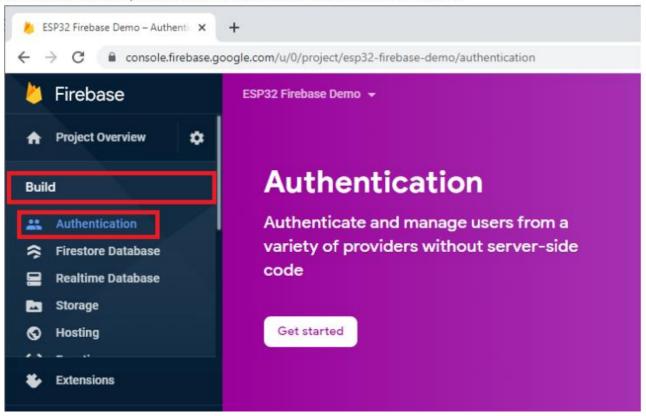

2. There are several authentication methods like email and password, Google Account, Facebook account, and others.

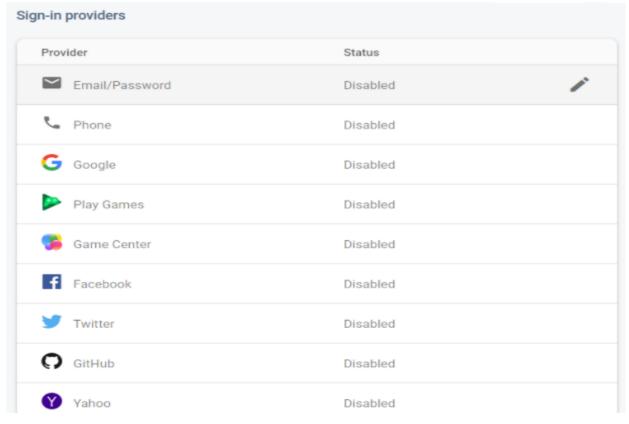

### 3. Creating a Realtime Database

The next step is creating a Realtime Database for your project. Follow the next steps to create the database.

1. On the left sidebar click on Realtime Database and then, click on Create Database.

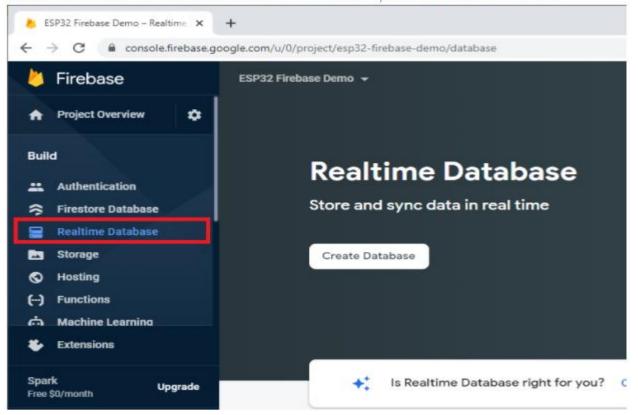

2. Select your database location. It should be the closest to your location.

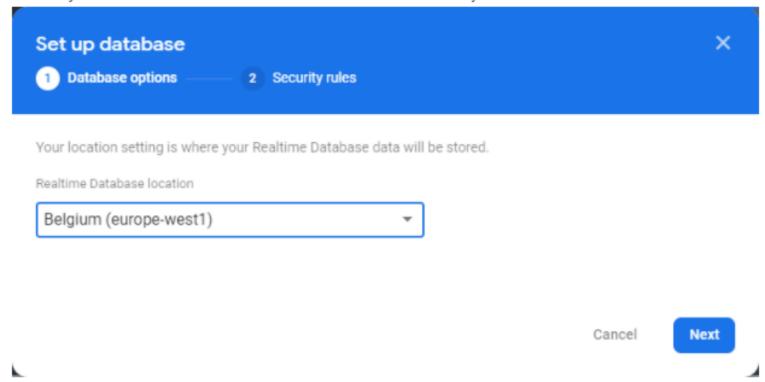

 Set up security rules for your database. For testing purposes, select Start in test mode. In later tutorials you'll learn how to secure your database using database rules.

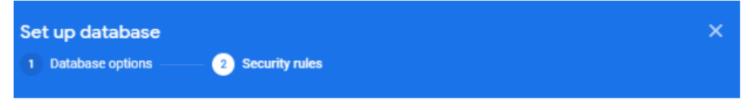

Once you have defined your data structure you will have to write rules to secure your data.

#### Learn more [7]

Start in locked mode

Your data is private by default. Client read/write access will only be granted as specified by your security rules.

Start in test mode

Your data is open by default to enable quick setup. However, you must update your security rules within 30 days to enable long-term client read/write access.

```
"rules": {
  ".read": "now < 1630537200000", // 2021-9-2
  ".write": "now < 1630537200000", // 2021-9-2
}

The default security rules for test mode allow anyone with your database reference to view, edit and delete all data in your database for the next 30 days
```

 Your database is now created. You need to copy and save the database URL—highlighted in the following image—because you'll need it later in your ESP32 code.

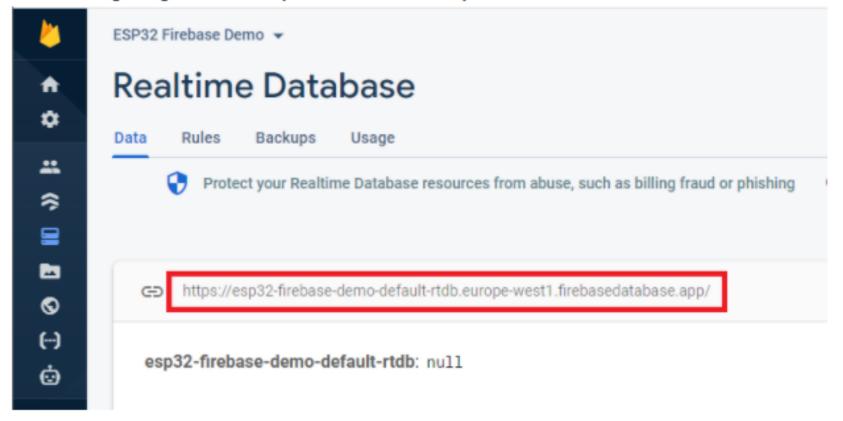

#### 4. Get Project API Key

To get your project's API key, on the left sidebar click on Project Settings.

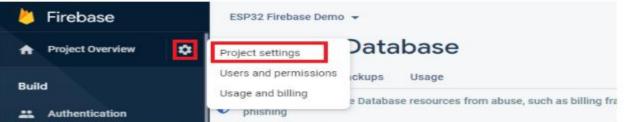

2. Copy the API Key to a safe place because you'll need it later.

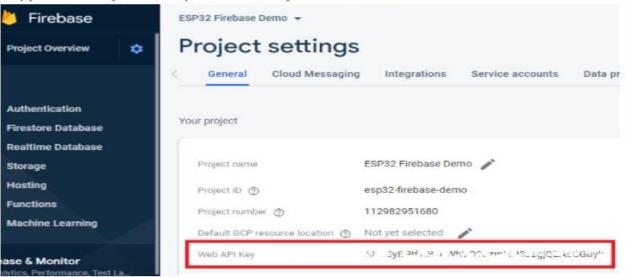

# Install ESP32 in Board Manager

4. Search for ESP32 and press install button for the "ESP32 by Espressif Systems":

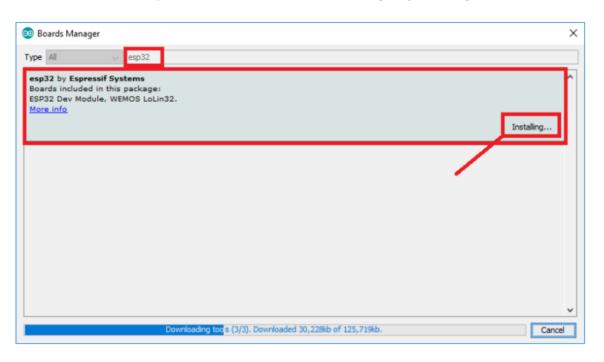

# Library required

Search for "DHT" on the Search box and install the DHT library from Adafruit.

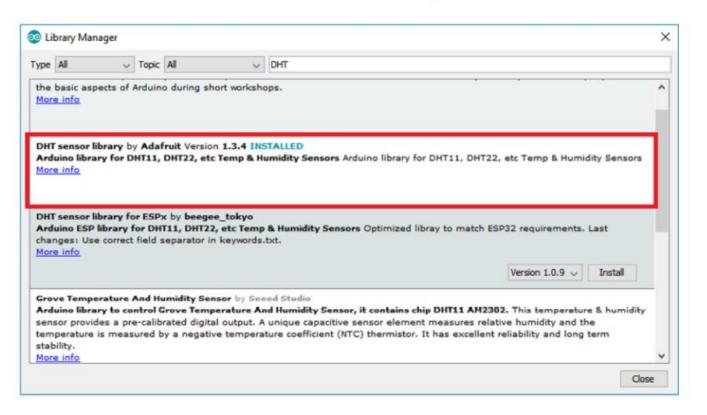

# Library required

After installing the DHT library from Adafruit, type "Adafruit Unified Sensor" in the search box. Scroll all the way down to find the library and install it.

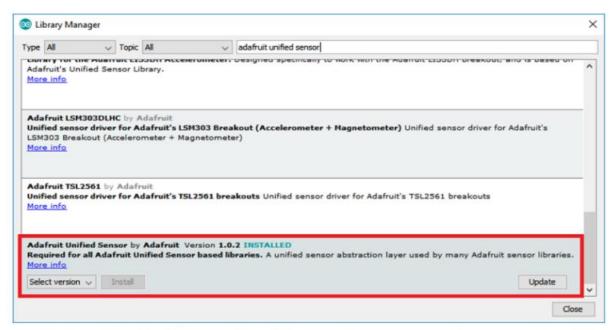

After installing the libraries, restart your Arduino IDE.

#### Installation - Arduino IDE

If you're using Arduino IDE, follow the next steps to install the library.

- 1. Go to Sketch > Include Library > Manage Libraries
- Search for Firebase ESP Client and install the Firebase Arduino Client Library for ESP8266 and ESP32 by Mobitz.

**Note:** We are using version 2.3.7. If you have issues compiling your code with more recent versions of the library, downgrade to version 2.3.7.

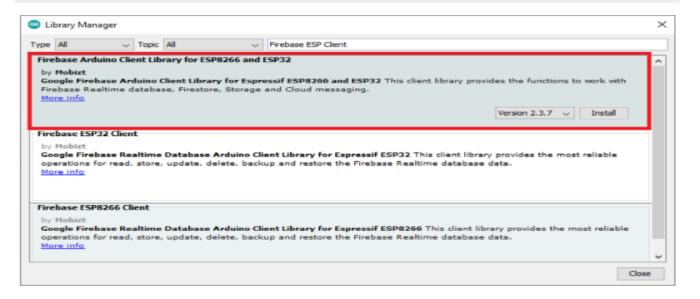

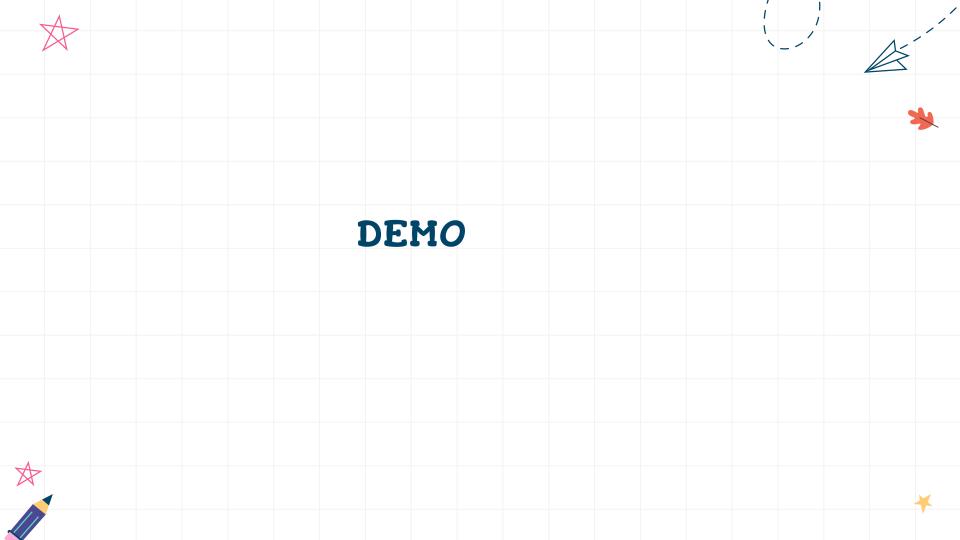

# Embedded System Design & IOT Master Class(30 Days)

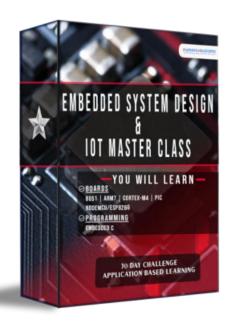

- 8051 Architecture (5 Days)
- PIC Architecture(5 Days)
- ARM7-LPC2148(5 Days)
- LPC4088 CortexM4(5 Days)
- NodeMCU(5 Days)

**30 DAYS INTERNSHIP PROGRAM** 

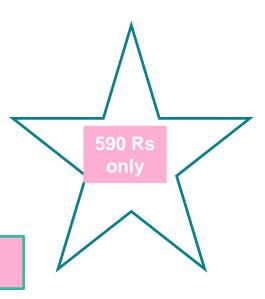

# Lifetime Access for Warriors way Master Mind

#### **INTERNSHIP BENEFITS:** WEBINAR ATTENDEES: **Internship Certificate Webinar Participation Certificate** You Will Receive An Internship Certificate For 30 Days. You Will Receive A Webinar Participation Certificate For 30 Days. Minimum 27 Days Of Attendance Is Mandatory. Recorded videos 30 Hours of Learning Access To All 30 Day's Of Recorded Videos You Can Attend The Youtube Live Class For 30 Days. Learning Portal No Recorded videos Separate Learning Portal Where You Can Login And Access All The Courses That You Have Enrolled No Learning Portal 180 Day's Course Access You Can Access All The 30 Day's Of Recorded Videos For 180 Days(6 Months). **Download Source code** No Material Downloads You Can Download 15+ Source Codes At Your Convenient No Support Learn & Practice 10+ Projects You Can Learn And Practice The 10+ Projects. **Download Materials** YOU GET IT ALL TODAY FOR You Can Download 30 Day's Of PPT At Your Convenient. 590 Rs **Telegram Discussion & Support** Being A Practical Based Workshop, You May Need Our Support Every Especially When You Implement What You Will Be Learning.

Click here to enroll internship @750 www.pantechsolutions.net

# Thank You